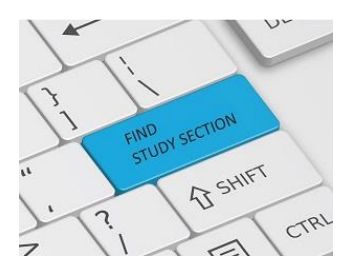

# **Help Guide Your Application to the Right CSR Study Section!**

Curious about where your application might be reviewed? Want to have a look at those study sections and their rosters to see if you have a preference for review in one group over another?

**Our online Assisted Referral Tool (ART) will make a potential match between the science in your application and an appropriate CSR study section(s).**

### **How ART Works**

- Enter your application abstract or specific aims into ART.
- See both strong and potential matches to our study sections.
- Get direct links to review group descriptions and rosters.
- Know your query is confidential. We will not retain the application text you enter or the fingerprint generated by ART.

### **ART makes term-based recommendations by matching a fingerprint of your application text with a database of applications reviewed in each study section and newly revised study section guidelines, if appropriate.**

### **How to Suggest a Study Section**

Suggestions for study section or Institute assignments should be submitted on the optional PHS Assignment Review Request form, which is found with the other optional forms in each application packet.

#### **User Feedback**

**"ART was easy to use, worked well, and returned results quickly."** 

**"The tool appears to be accurate and robust."**

CSR will always consider your assignment preferences. Please know our ability to honor them depends on which Institutes or Centers participate in your funding opportunity announcement and on the review location agreements within NIH and other PHS agencies.

Our ultimate goal is to see that your application gets a high-quality peer review, so we will work to assign your application to a study section best able to review your science.

## **Try It -- [https://art.csr.nih.gov/](https://art.csr.nih.gov/ART/selection.jsp)**

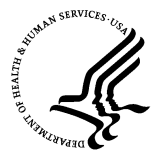

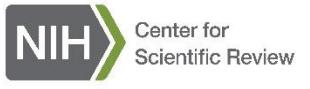

## **How to Find an NIH Institute, Program Officer, and Study Section Most Interested in Your Application**

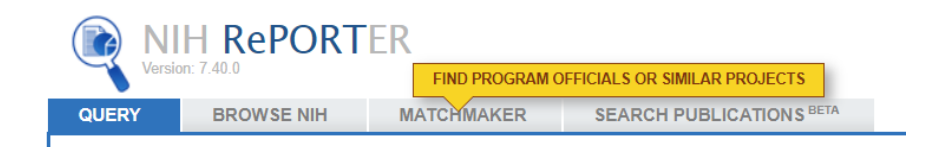

## **How to Find an NIH Institute**

To maximize your chances of getting a grant, you need to get your application to one or more NIH Institute/Center (IC) most interested in funding your work. When it isn't clear which IC(s) would be best, search the NIH RePORTER database to help you think through the possibilities: **https://projectreporter.nih.gov**

NIH RePORTER offers a very useful tool called Matchmaker, which will make a potential match between the abstract or specific aims of your application and ICs that have funded similar applications.

## **How to Find a Program Officer**

You also can run the same search to identify program officers who have similar applications in their portfolios. This is important because IC funding priorities shift over time.

Before you submit your application, we strongly recommend that you discuss your science with program officers at the  $IC(s)$  who can advise you whether it is a good fit for their funding priorities or not.

### **How to Find a Study Section**

Matchmaker can point you toward an appropriate review group for your application. However, the best way to identify the right CSR study section for your application is to use our Assisted Referral Tool: **https://art.csr.nih.gov/**

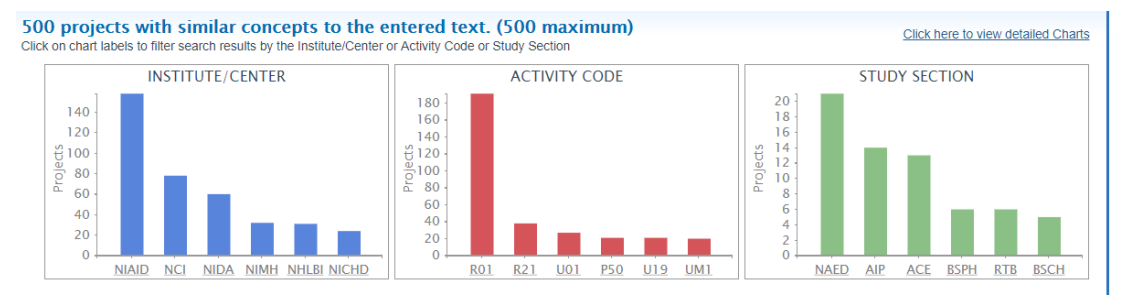

#### Oct 2020

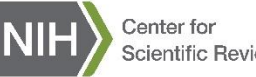

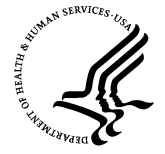

**Scientific Review**